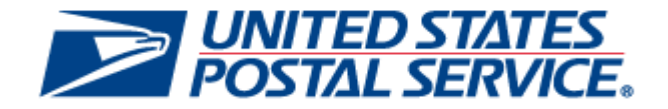

# *PostalOne!* **System**

# **Release 47.2.0.0**

# **Release Notes**

**CHANGE 5.0**

**DEPLOYMENT DATE: MAY 20, 2018**

**RELEASE NOTES PUBLISH DATE: MAY 21, 2018**

The following trademarks are owned by the United States Postal Service:

*ACS®, CASS™, CASS Certified™, Certified Mail™, DMM®, eVS®, FAST®, First-Class™, First-Class Mail®, Full-Service ACS™, IM®, IMb™, IMb Tracing™, Intelligent Mail®, OneCode ACS®, OneCode Solution®, PLANET Code®, 1 ®, POSTNET™, Postage Statement Wizard®, Postal Service™, Priority Mail®, Registered Mail™, RIBBS™, Standard Mail®, The Postal Service®, United States Postal Service®, USPS®, USPS.COM®, ZIP®, ZIP Code™, ZIP + 4 ® and ZIP+4™. This is not a complete list of all Postal trademarks.*

Idealliance® Mail.XML ™and Mail.dat™ are registered trademarks of the International Digital Enterprise Alliance, Inc.

Sun™, Sun Microsystems™, and Java™ are trademarks or registered trademarks of Sun Microsystems, Inc.

Microsoft™, Microsoft Windows®, and Microsoft Internet Explorer® are registered trademarks of Microsoft Corporation.

All other trademarks used are the property of their respective owners.

# **TABLE OF CONTENTS**

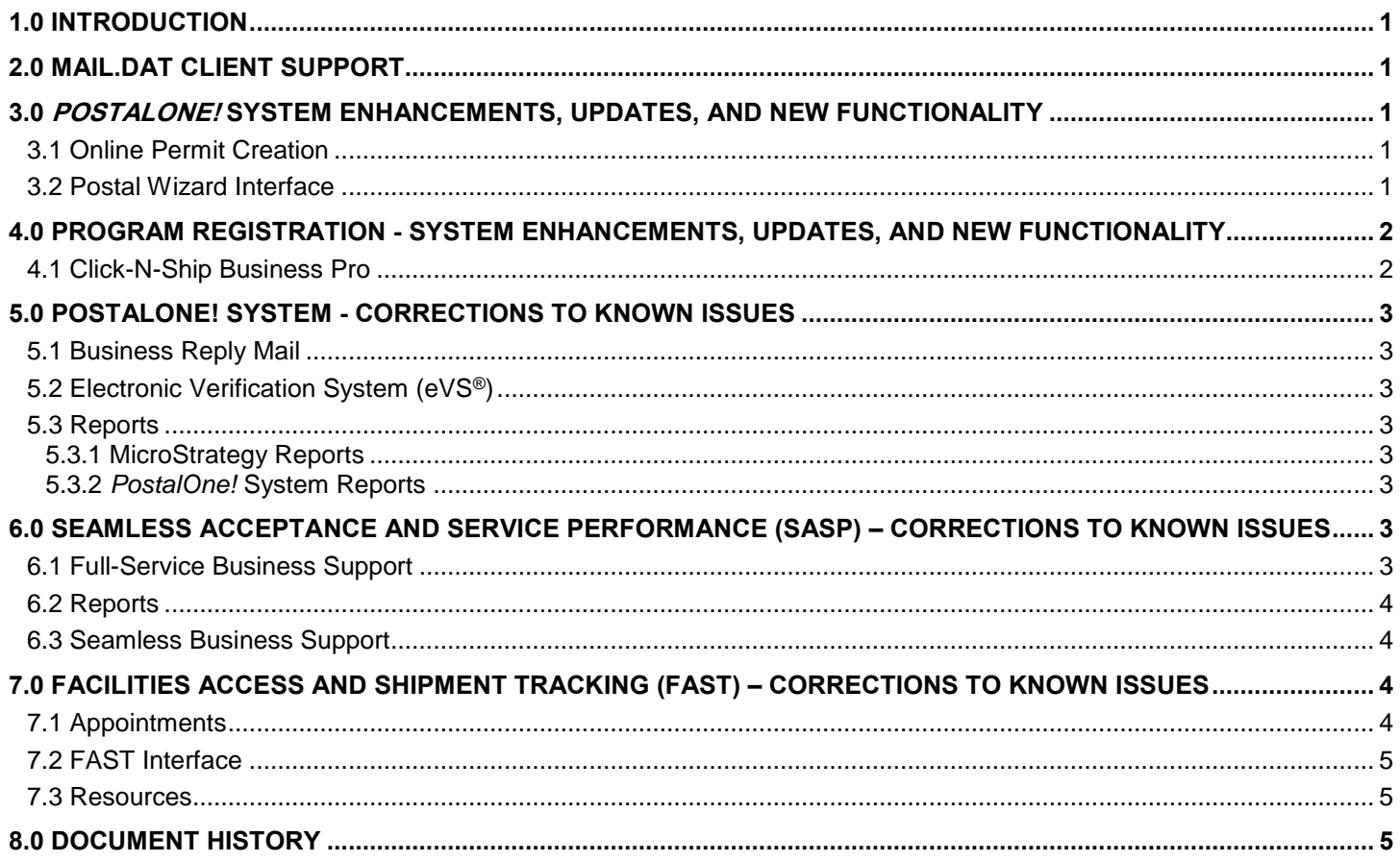

NOTE: PostalOne! System issues are identified by ALM Item ID and cross-referenced with ALM Requirement ID (9999-R) where available. Program Registration issues are identified by ALM ID followed by "-P". Seamless<br>Acceptance and Service Performance (SASP) issues are identified by ALM ID followed by "-P". Seamless<br>Acceptance and Shipment Tracking (FAST) issues are identified by ALM ID followed by "-F".

# **ALM INDEX**

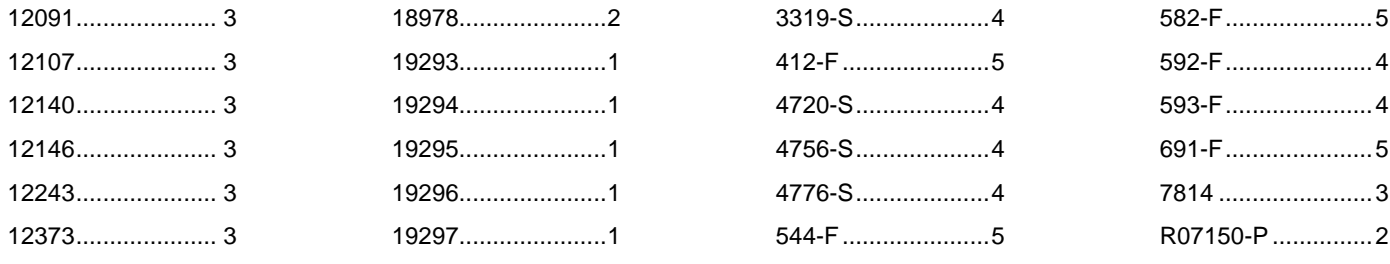

## <span id="page-3-0"></span>**1.0 Introduction**

On Sunday, May 20, 2018, the United States Postal Service implemented the following software changes:

- *PostalOne!* System Release 47.2.0.0
- Program Registration Release 19.2.0.0
- Seamless Acceptance and Service Performance (SASP) Release 25.0.5.0
- Facilities Access and Shipment Tracking (FAST) Release 38.0.0.0

These Release Notes provide the contents of the releases and affected subsystems.

The sections titled *Corrections to Known Issues* are derived from External Trouble Reports (ETRs) and Engineering Change Requests (ECRs) for inclusion in these releases.

This document is prepared based on the knowledge available at the time of its publication and any element may be subject to change prior to publication.

## <span id="page-3-1"></span>**2.0 Mail.dat Client Support**

Please note the following regarding the Mail.dat client download.

There is no new Mail.dat client version with this release. Users should continue to use Mail.dat client version 47.1.0.0\_PROD or version 47.1.1.0\_PROD. The current Mail.dat Client may be downloaded from the Business Customer Gateway (BCG) using the following path: Mailing Services → Electronic Data Exchange [Go to Service] → Mail.dat download (Windows 32-bit, Windows 64-bit or Solaris).

# <span id="page-3-2"></span>**3.0** *PostalOne!* **System Enhancements, Updates, and New Functionality**

### <span id="page-3-3"></span>**3.1 Online Permit Creation**

Online Permit Creation functionality has been updated to enable customers to automatically create an Enterprise Payment System (EPS) account when a new permit is created if the customer does not currently have an EPS account. When a new permit is created, it will be linked to either the new EPS account, or to the customer's existing EPS account, if applicable. The following business rules apply:

- A permit cannot be linked to an EPS account that has a negative balance.
- The user must be an authorized Payment Manager or Administrator of the EPS account to which they link a permit.

When creating a new permit, if a multiple EPS accounts already exist for the customer, Online Permit Creation will allow the user to select the EPS account to which they want to link the permit.

If no EPS account already exists for the customer, one will be created and the new permit will be linked to it. The user will be taken to the EPS application to select their payment method (Automated Clearing House (ACH) Trust account or ACH Debit account). The EPS application provides instructions to open an ACH trust account, and provides a link to open an ACH debit account. If the user selects ACH Debit as their payment type, they are taken to the Global Payment System site to enter their bank information.

Upon successful creation of the new permit and linkage to a new or existing EPS account, the Online Permit Creation page provides a link to EPS. 19293, 19294, 19295, 19296, 19297

## <span id="page-3-4"></span>**3.2 Postal Wizard Interface**

The USPS updated the "Look and Feel" of the Postal Wizard pages for Periodicals postage statements (PS Form 3541) to enhance the user experience by:

- streamlining data entry to group similar functionality together,
- reducing the number of pages before submission, and
- improving error handling.

In addition, performance has been improved by:

- writing to the database less frequently, and
- removing the concept of an incomplete postage statement. 18978

The pre-release and post-release Postal Wizard pages are shown below.

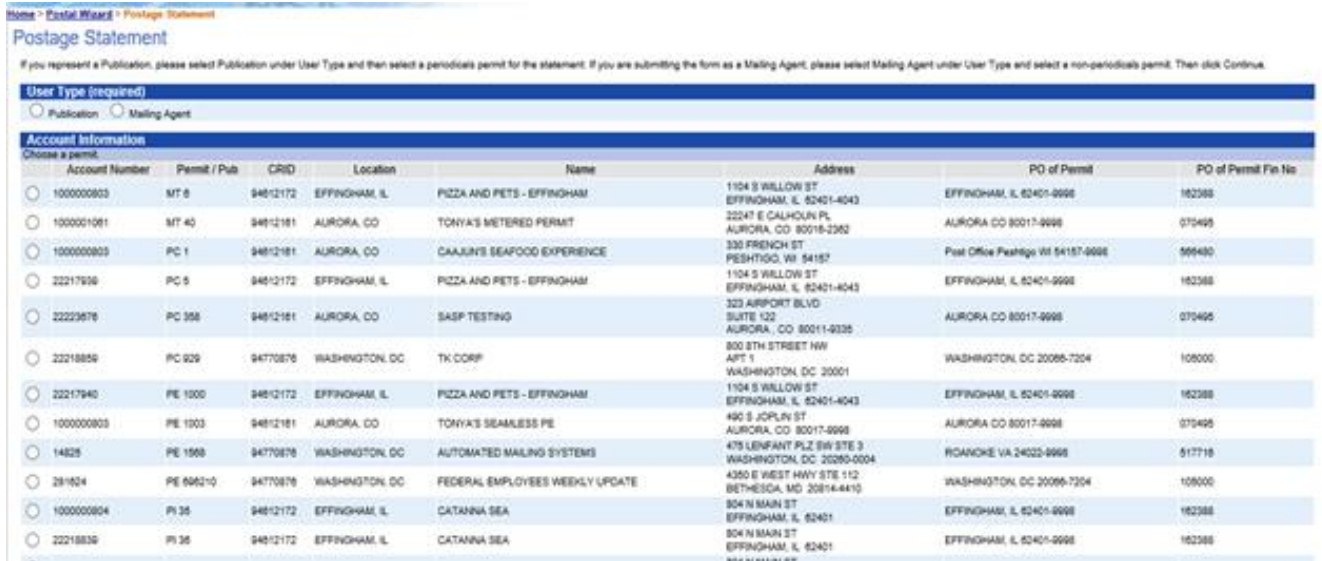

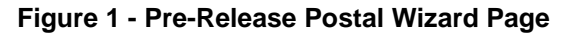

| <b>UNITED STATES</b><br>POSTAL SERVICE <sup>®</sup> |                                                                     |                                                                         |                                  |                           | 备 Home |
|-----------------------------------------------------|---------------------------------------------------------------------|-------------------------------------------------------------------------|----------------------------------|---------------------------|--------|
|                                                     | Periodicals » Account                                               |                                                                         |                                  |                           |        |
|                                                     | Enter Account Information                                           |                                                                         |                                  |                           |        |
|                                                     | Account Information                                                 | $\overline{2}$<br>Mailing Details                                       | $\overline{\mathbf{3}}$<br>Rates | $\overline{4}$<br>Summary |        |
|                                                     | When do you plan to submit your mailing?<br>$\mathbb{m}$ $^{\star}$ |                                                                         |                                  |                           |        |
|                                                     |                                                                     | Copyright @ 1999-2017 USPS. All Rights Reserved.<br><b>Terms of Use</b> |                                  |                           |        |

**Figure 2 - Updated Postal Wizard Page (Post-Release)**

## <span id="page-4-0"></span>**4.0 Program Registration - System Enhancements, Updates, and New Functionality**

### <span id="page-4-1"></span>**4.1 Click-N-Ship Business Pro**

For newly established customers of Click-N-Ship Business Pro, printing functionality is suspended until the account has been verified through the Electronic Verification System (eVS) Helpdesk. The "Printing Enabled" option on the Update Existing Account Restriction page is disabled, and the new customers receive a message to contact the eVS Helpdesk for account verification. R07150-P

# <span id="page-5-0"></span>**5.0** *PostalOne!* **System** *-* **Corrections to Known Issues**

## <span id="page-5-1"></span>**5.1 Business Reply Mail**

For Business Reply Mail (BRM) transactions, the *PostalOne!* System has been updated to handle the scenario where an Enterprise Payment System (EPS) transaction is successfully processed but the *PostalOne!* System fails to update the database with the EPS Transaction ID. Previously, if the user finalized the pending invoice from the BRM pending list, this scenario sometimes resulted in the generation of a new transaction to EPS, incorrectly charging the customer twice. 12146 (19374-R)

## <span id="page-5-2"></span>**5.2 Electronic Verification System (eVS®)**

- The eVS One-Click interface logic has been corrected to allow update to the master permit only in cases where there is no permit set or the current permit is no longer valid. Previously, eVS One-Click could incorrectly reset the master permit to another permit on the profile under certain conditions. 12091
- The eVS Reconciled Samples View report and the Postage Discrepancy Report have been updated to clarify a display issue. The following updates were made:
	- o The "Sample Postage (\$)" and "eVS Recalc Manifest Postage (\$)" columns are now rounded to 3 decimal places. They were previously rounded to 2 decimal places.
	- o The "Postage Diff (\$)" column is now rounded to 4 decimal places. It was previously rounded to 3 decimal places. 12107 (19385-R)
- In the eVS model for computing the monthly Postage Adjustment Factor (PAF), mail pieces are categorized as either "onshore" or "offshore". With this release, all Destination Sectional Center Facility (DSCF) pieces are now allocated to the "onshore" category when calculating monthly PAF. 12140 (19417-R)
- A new process has been created to detect when a user from an eVS mailer acquires the Verification Assessment Evaluator (VAE) role in the *PostalOne!* System so that the user can then be automatically assigned to a VAE role in eVS. The previous process did not link the eVS VAE role to the *PostalOne!* System VAE role automatically; instead it had to be done manually. Once an eVS Analyst became aware of the new VAE role for the user in the *PostalOne!* System, the analyst needed to manually assign that VAE role to the user in eVS through the Corporate Site Admin page. As a result of the delayed VAE assignment in eVS, the mailer could have potentially missed messaging about postage adjustments or eVS reconciliation. 12243 (19418-R)

## <span id="page-5-3"></span>**5.3 Reports**

### <span id="page-5-4"></span>**5.3.1 MicroStrategy Reports**

The Intelligent Mail package barcode (IMpb) Compliance Report has been updated to improve performance in order to alleviate the generation of a browser error (HTTP 500) when users attempted to access the report. 12373 (19503-R)

### <span id="page-5-5"></span>**5.3.2** *PostalOne!* **System Reports**

The Periodicals Postage Statement Register has been updated to prevent duplicate data from being displayed. On the Periodicals Postage Statement Register, the main postage statement of a consolidated statement was included, and the calculated totals displayed as double the amount that they actually were on the postage statement. 7814 (19357-R)

## <span id="page-5-6"></span>**6.0 Seamless Acceptance and Service Performance (SASP) – Corrections to Known Issues**

## <span id="page-5-7"></span>**6.1 Full-Service Business Support**

 A defect has been corrected that impacted the Full-Service invoice of mailers who submitted postage statements where the Full-Service discount was already removed by Performance Based Verification (PBV). Previously, the PBV discount indicator was being incorrectly evaluated for errors logged during eDoc. Seamless Acceptance and Service Performance (SASP) processing has added logic to take the PBV discount into account when evaluating the Full-Service invoice amount for specific error types. If the postage statement receives the error types listed below and is over threshold, the pieces will still be included in Full-Service invoicing.

- $\circ$  If a mail piece receives any error and is associated to a logical tray or container, it will be included in Full-Service invoicing.
- $\circ$  If a mail piece receives a By/For error, it will be included in Full-Service invoicing.
- $\circ$  If a container, tray, or mail piece receives a barcode uniqueness error, it will be included in Full-Service invoicing. 4756-S
- Invoice processing for undocumented errors has been updated to ensure that the correct piece count is used when calculating the number of mail pieces over the threshold. Previously, when the associated piece count for a Customer Registration ID (CRID) was updated during undocumented invoicing processing, the invoicing process did not use the updated piece count for calculating pieces over threshold. As a result, the number of pieces over threshold and postage due could be inflated. 4720-S

### <span id="page-6-0"></span>**6.2 Reports**

For mailers enrolled in daily, weekly, or monthly Mail Quality Data (MQD) feeds for undocumented errors, a defect has been corrected that caused Seamless Acceptance and Service Performance (SASP) to erroneously log undocumented errors on the "Destination ZIP Code – Scanned" field. Previously, SASP was incorrectly interpreting this ZIP Code, which should display the ZIP Code indicated in the Intelligent Mail barcode (IMb). As a result of the misinterpretation, mailings with legitimate 5-digit, 9-digit, or 11-digit ZIP Codes were instead being read as 4-digit, 8 digit, or 10-digit ZIP Codes, respectively, thus generating an undocumented error when they shouldn't have. In addition, a separate defect has been corrected to prevent ZIP Codes from being truncated to fewer than 11 digits. Prior to this release, some ZIP Codes were incorrectly truncated to 6 digits, causing additional undocumented errors to be generated on the MQD feed. 4776-S

### <span id="page-6-1"></span>**6.3 Seamless Business Support**

An issue has been corrected that erroneously generated a seamless invoice for a non-seamless mailer under certain conditions. The issue occurred when a non-seamless mailer submitted an Intelligent Mail small business (IMsb) mailing job and was above any seamless threshold for a given invoicing period. While all IMsb mailing jobs are subject to seamless verifications, invoices are only generated for mailers whose Customer Registration IDs (CRIDs) are set up for seamless, or who have entered the mailing at a Seamless Business Mail Entry Unit (BMEU). 3319-S

## <span id="page-6-2"></span>**7.0 Facilities Access and Shipment Tracking (FAST) – Corrections to Known Issues**

### <span id="page-6-3"></span>**7.1 Appointments**

- FAST Appointment Creation and Appointment Management validation has been updated to properly evaluate fields that contain valid values when checking for disallowed characters and character strings (e.g., "(", "&", "+", "img", etc.). Previously, the validation logic incorrectly interpreted some valid values and rejected them as invalid due to the way in which it handled text during the comparison. 690-F
- The FAST Appointment Scheduling module has been updated to appropriately reject invalid recurring appointment Frequency/Weekday combinations. Prior to this release, FAST accepted and created recurring appointments for requests having scheduling Frequency and Weekday values that could not exist, e.g., a Frequency of "First Week", a Weekday value of "Friday", and an In Home Start Date of "October 7, 2016". That date occurred during the second week of the month, not the first, so the combination should have been flagged as invalid upon entry. Scheduling inaccuracies can lead to erroneous "No Show" or other negative Mailer Rating values. However, the issue only became evident if the user tried to update (via Web Services) or approve (via the Online module) the appointment. Error 3116, "*Your recurring appointment cannot start on 10/072016 due to constraint limitations at this facility*" was generated. The validation has been updated to identify the incorrect Frequency/Weekday combination at the time the appointment request is made and provide a descriptive error message to advise the mailer that the desired combination is not feasible. The updated logic will not generate a recurring appointment for the requested invalid Frequency/Weekday combination. 593-F
- The Online Approve Recurring Appointment Request module has been updated to correct an issue that impacted recurring appointment sequences that are bi-weekly with a start date in the future but less than 14 days away. Previously, the module incorrectly updated the requested "From" date range value but did not update the "To" date range value equivalently. This sometimes created an incorrect date range configuration, which then returned an error when the user attempted to review the content: "*Recurring appointments must span 7 days*". 592-F

**External** 

- FAST Appointment Scheduling validation has been updated to reject recurring appointment requests with a Scheduling Frequency of "Sixth Week" and a Weekday Frequency of "Tuesday, "Wednesday", "Thursday", etc. Requests for recurring appointments with this type of combination are invalid and caused the system to use up to 100% of its resources attempting to resolve the incompatibility, resulting in slow performance. The updated validation logic rejects recurring appointment requests with this combination and displays an appropriate message to the user advising them of the incompatibility. 582-F
- The Confirm JIT (Just in Time) Recurring Appointment information page has been updated to correct a display inconsistency that occurred under certain conditions. In rare circumstances, due to timing of the appointment update request, the page could show a message that stated "Instances for the next 21 days have already been created for this recurring appointment" at the top when asking for confirmation of the update. However, lower down on the page, a section showed the Impacted Recurring Appointment Instances with "No Records Found". For this scenario where an update is requested on the same day the appointment is created (but before the batch process that creates the actual appointment instances in the database), the message at the top of the page has been updated to "Instances for the next 21 days have not yet been created for this recurring appointment", in order to alleviate the confusion caused by the previous messaging. 544-F

## <span id="page-7-0"></span>**7.2 FAST Interface**

A link has been added to the FAST home page to direct users to the "Contingency Process Guide". The URL for the guide is:

[http://blue.usps.gov/bma/\\_pdf/BMA%20and%20PT%20website%20files/eInduction/PVDS\\_Contingency\\_ProcessGuide.pdf.](http://blue.usps.gov/bma/_pdf/BMA%20and%20PT%20website%20files/eInduction/PVDS_Contingency_ProcessGuide.pdf) 412-F

## <span id="page-7-1"></span>**7.3 Resources**

The FAST "User Guides" and "Release Notes" links have been updated to direct users to the appropriate pages on the Postal Pro website. Previously these links incorrectly directed users to the Rapid Information Bulletin Board System (RIBBS). 691-F

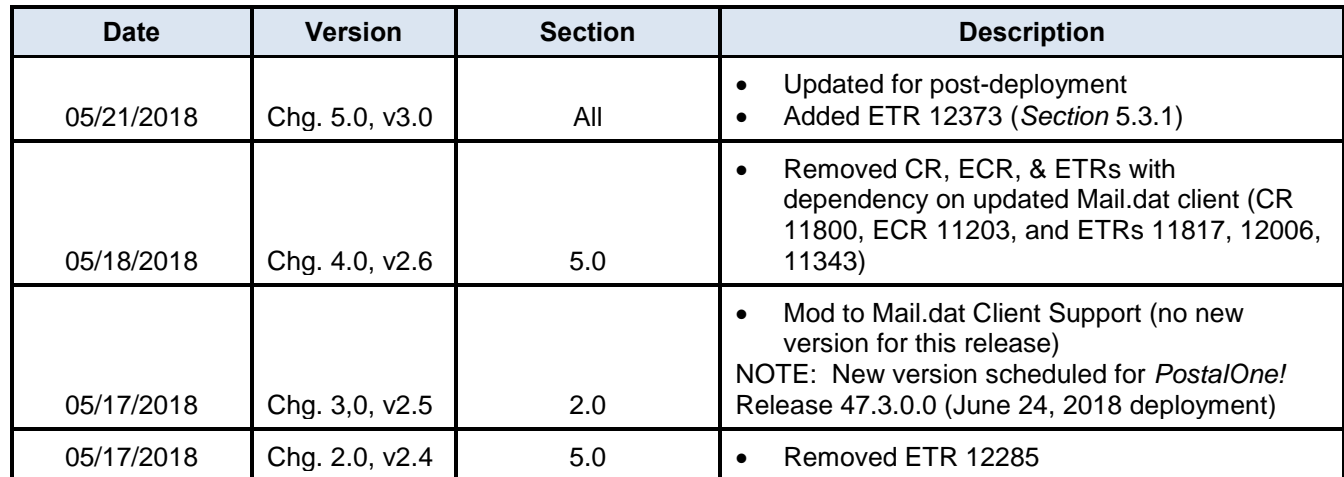

# <span id="page-7-2"></span>**8.0 Document History**